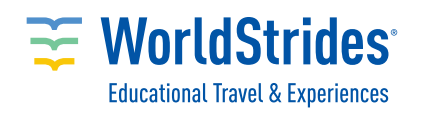

1

2

3

4

## The best holiday gift ever

Get the Gift of Education this holiday season! You can quickly and easily raise funds for your tour using your personalized fundraising page. Share the link with friends and family, and watch your donations go up! Here are instructions for setting up your page and sharing it with loved ones:

> As soon as you're enrolled, your MyTrip profile is created. To access your profile, go to www2.educationaltravel.com and log in.

> This takes you to your MyTrip profile, where you can click on your current tour to go to the trip page. Once you are there, select "Gift of Education fundraising page."

The fundraising page shows your current status and the number of days remaining until the tour departure date. Click on "Edit **Profile**" to personalize your page with a photo, short personal statement, and a fundraising goal amount. Click on "Update Profile" to save your changes.

Copy and paste this page's URL to share with family and friends. When they click on the link you shared, they will be brought to a public version of your fundraising page where they can click "Submit Donation."

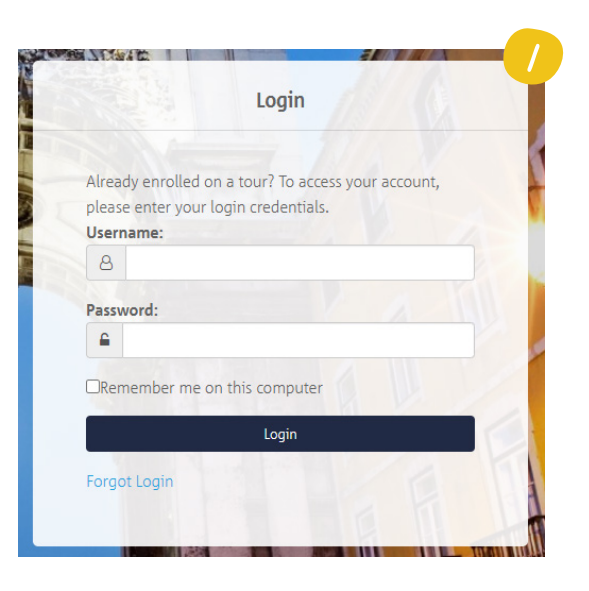

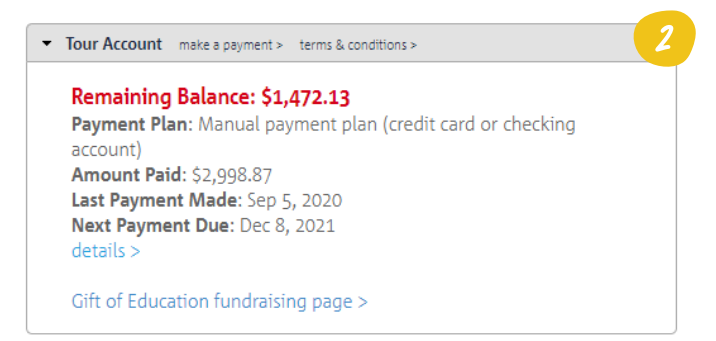

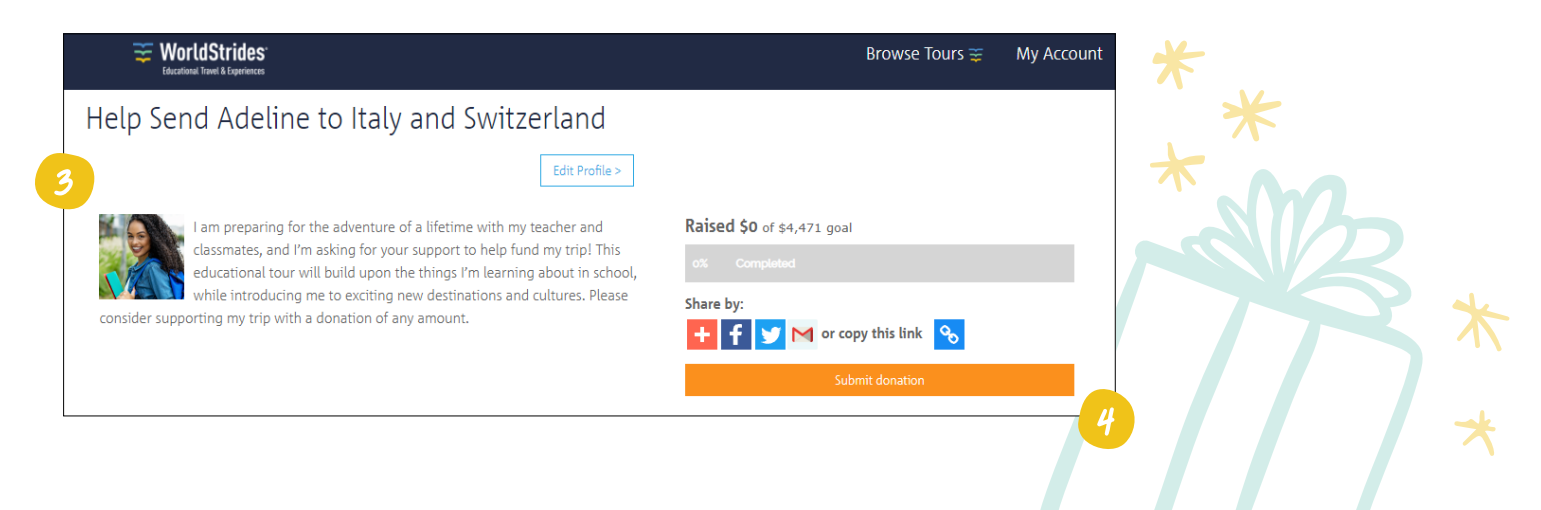

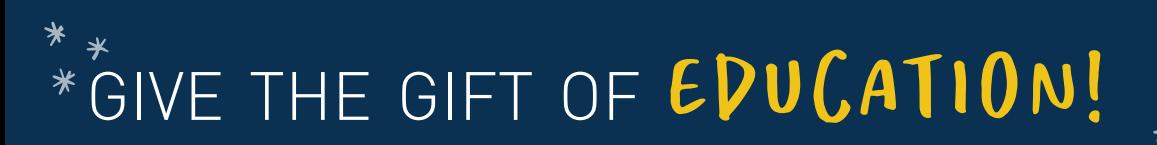

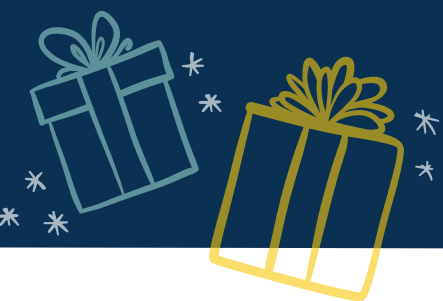

Dear

I am planning to participate in an amazing educational program to this with my friends and classmates from the state of the control of the days together in the days together in learning really cool things about the country. Click on this link to view some of the awesome activities that are planned for us on our program:

## In order to take part in this unique adventure, I need to raise \$

Please help me by sponsoring a portion of my trip. Any contribution you could make would bring me that much closer to this once-in-a-lifetime experience. Please send your contribution to me at

Please call or email me if you have any questions or want to hear more about this great learning opportunity! Sincerely,

## **Yes, I would like to contribute!**

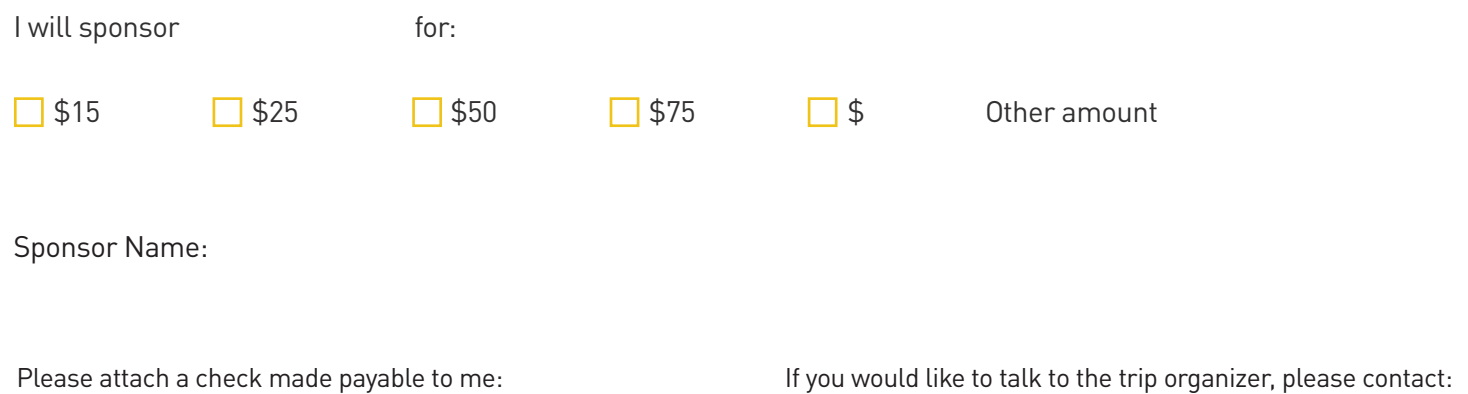

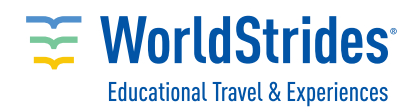